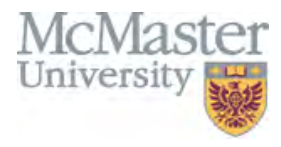

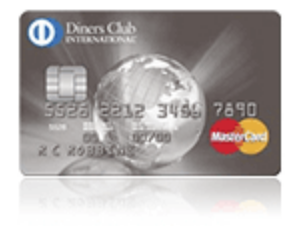

**Welcome to the Diners Corporate MasterCard Program**

• In order to obtain access to your monthly e-Statements, you will need to register your account on the Diners Club e-Account Manager site at the following link: [www.dinersclubus.com](http://www.dinersclubus.com/) or [www.dinersclubcanada.com.](http://www.dinersclubcanada.com/)

## **Steps to Register for e-Account Manager**

- o Go to **[www.dinersclubcanada.com](http://www.dinersclubcanada.com/)**
- o Click on **Register** in the **Secure e-Account Manager** section
- o Enter your card number and click **submit**
- o On the Diners Club Cardmember Registration screen, fill in your information and click **submit**
- o You will be prompted to create a user ID and Password. Please use this to sign into e-Account Manager in the future. (Note: It is recommended that you do NOT use your McMaster ID and password. Create a user ID and Password that is used specifically to access your Diners account.)

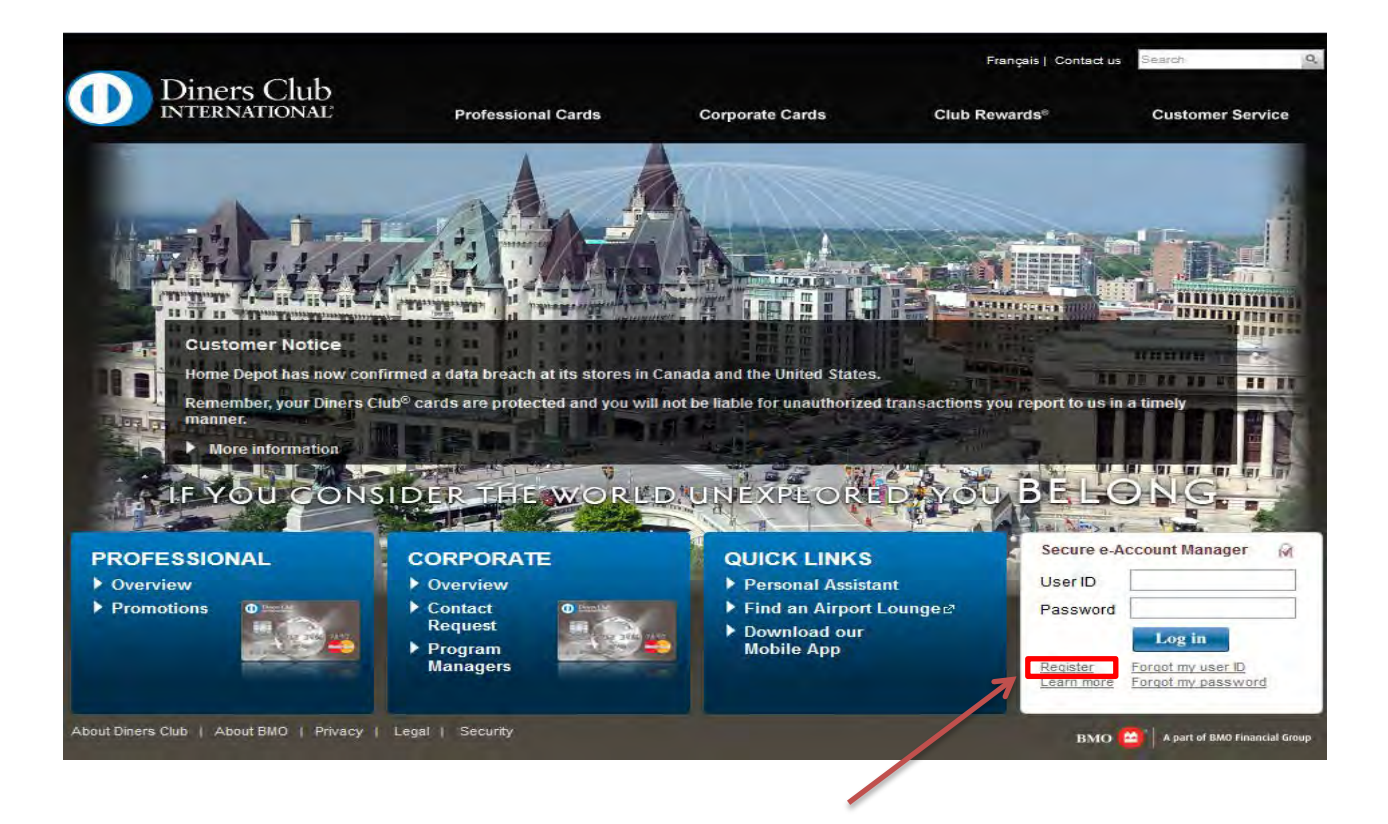

## **Steps to get Statement Notifications once registered on e-Account Manager**

On the Diners Club **On The Go Alerts** screen select **\* Set up and Change Alerts\***

- o Please add an email address to get your notifications.
- o Turn your alerts \***ON**\* and make sure to turn on the \***Statement available Alert**\* option. (Go to **\*\* Statement Available Alert\*\*** and click on the **ON** button and email button)
- o Click on \***Next**\* at the bottom of the screen.
- o Review your selection and **\*\* SAVE \*\*** your alert

## **Once a month (typically the 29th of the month) you will receive an email notification from Diners**

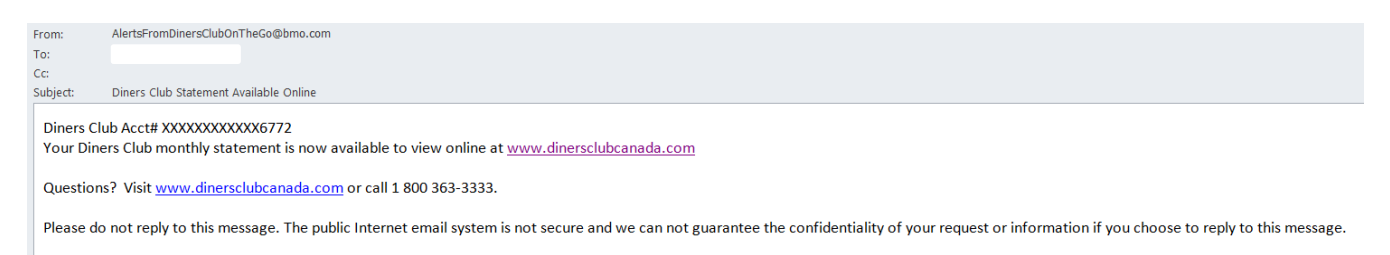

- o Click on the link contained in the email
- o At the Diners Home page enter the ID and Password you created above
- o Download your statement
- o Your Diners transactions are loaded to 'My Wallet' in Mosaic
- o Ensure that your expense report is created and approved before the allowed reconciliation period expires. Diners does not assess delinguency until the  $61<sup>st</sup>$  day the account balance is past due

## **?'s – contact aphelp@mcmaster.ca**